**IO Graph bug 1:** The LOAD stat in the last row of the tshark output and last column of the Wireshark dialog is incorrect because rpc.time is divided by the full interval (10 secs) rather than limiting the interval to the capture duration (2.4 secs). In the following example, the last interval is shown as 3.25 outstanding requests when in fact it is 11.22 secs.

### Current

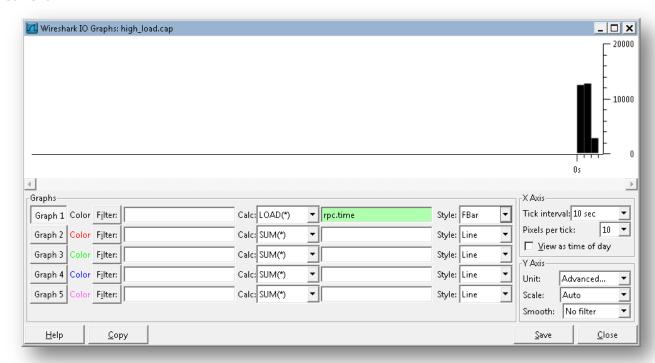

### Corrected

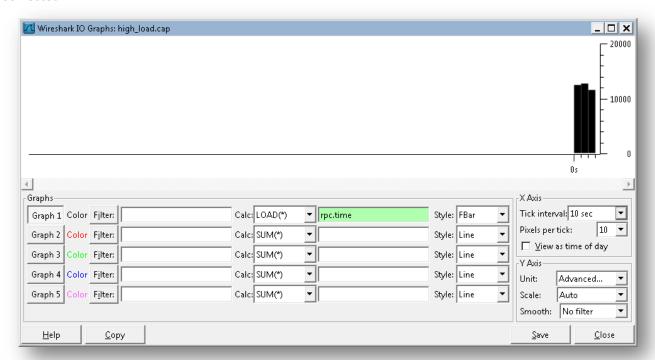

**IO Graph bug 2:** Intervals at the end of capture for which there is no data are not displayed.

In the following example the capture duration is 11.8 seconds but the last 44 intervals (7.6 to 11.8 secs) are not displayed.

#### **Current version**

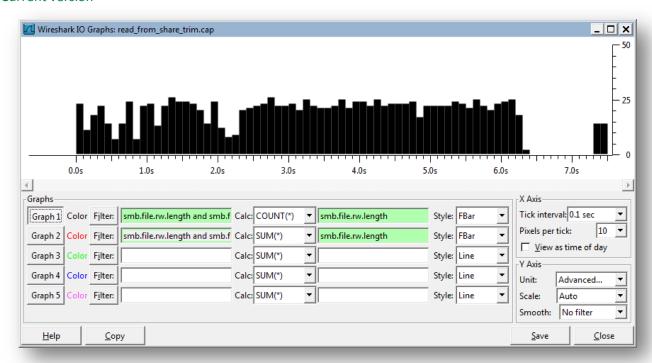

## Corrected

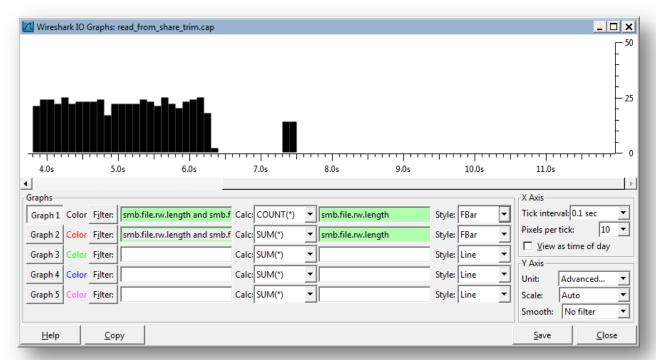

# IO Graph bug 3

When an interval is clicked, a frame not containing values belonging to the specified LOAD field and/or with a timestamp outside of that interval is highlighted: When LOAD is selected and the user clicks an interval that does not contain a response, the first frame of the next interval with a response minus one is displayed. If there are gaps with no responses, a completely irrelevant frame is selected.

Current: In the following IO Graph, interval 0.64 was clicked. A request in frame 369 is outstanding and is replied to in frame 377.:

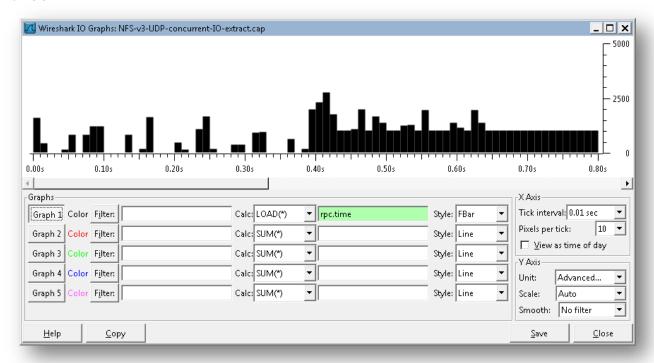

Frame, 376, is highlighted with relative time 0.80.

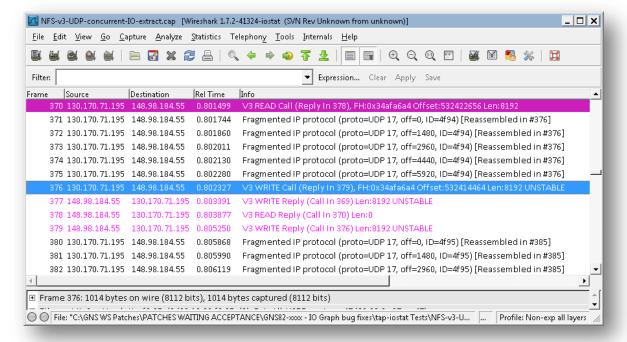

Corrected: If the clicked interval does not contain a response but at least one call is outstanding, a temporary message to that effect is displayed in the Status bar and a frame is not highlighted.

If there is a way for the frame number of the request to be available to this tap, when clicked the frame of the lowest request or response (in that order) could be selected and when right-clicked the frame of the highest response or request (in that order) could be selected. I was unable to find a way to access the frame numbers of requests.

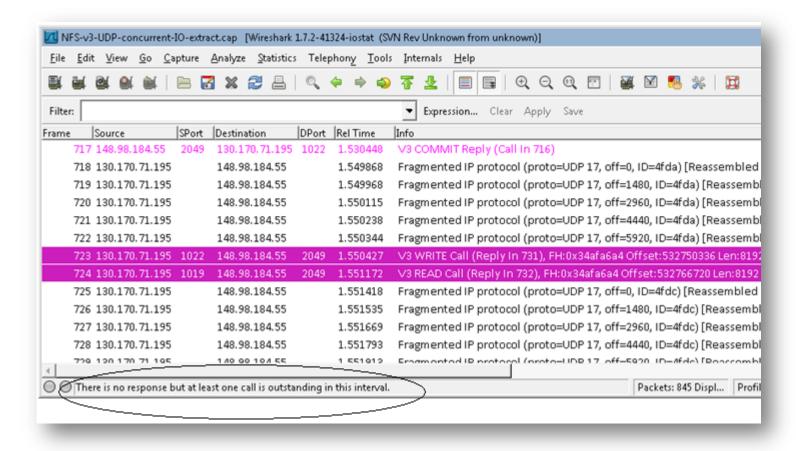